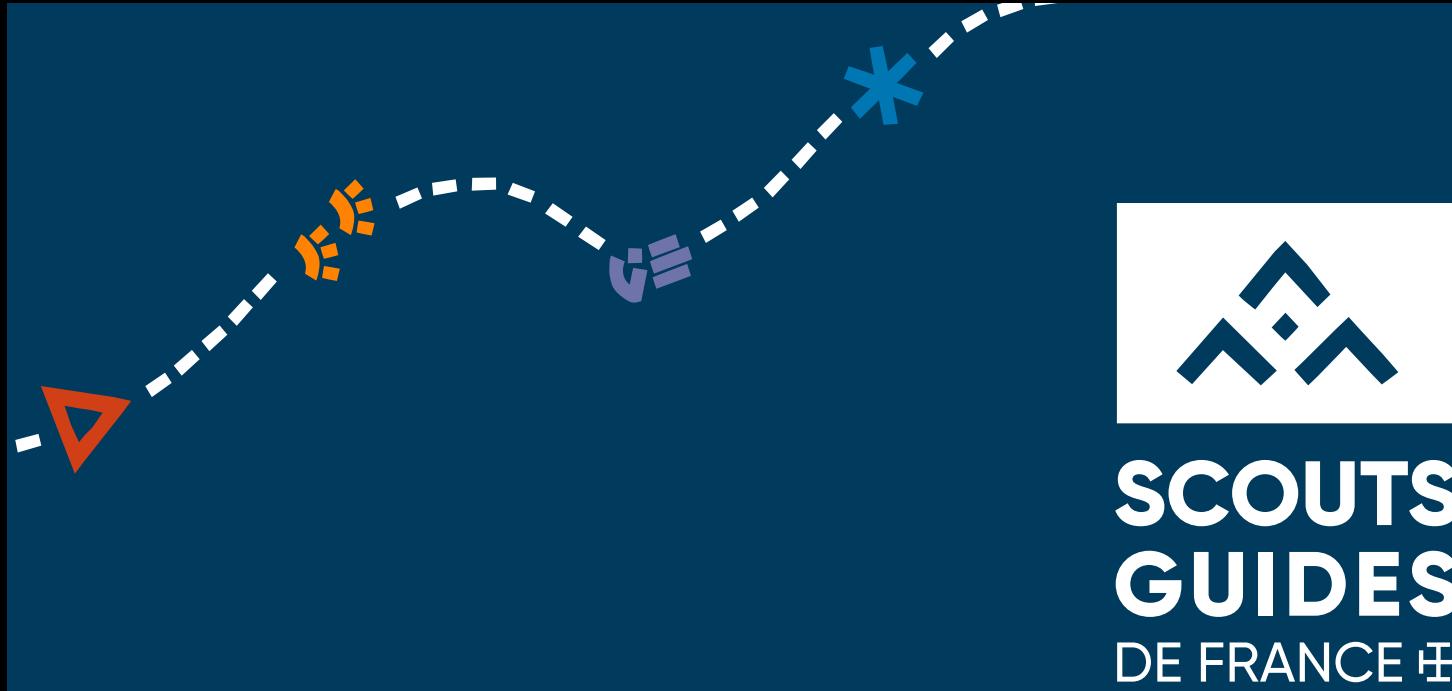

# **SCOUTS GUIDES** DE FRANCE **H**

### Comment s'inscrire à une formation sur l'Intranet?

1<sup>ère</sup> Saint André du Montbrisonnais

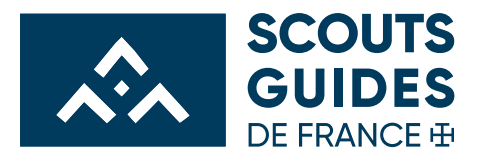

#### **SUR LA PAGE D'ACCUEIL DE L'INTRANET**

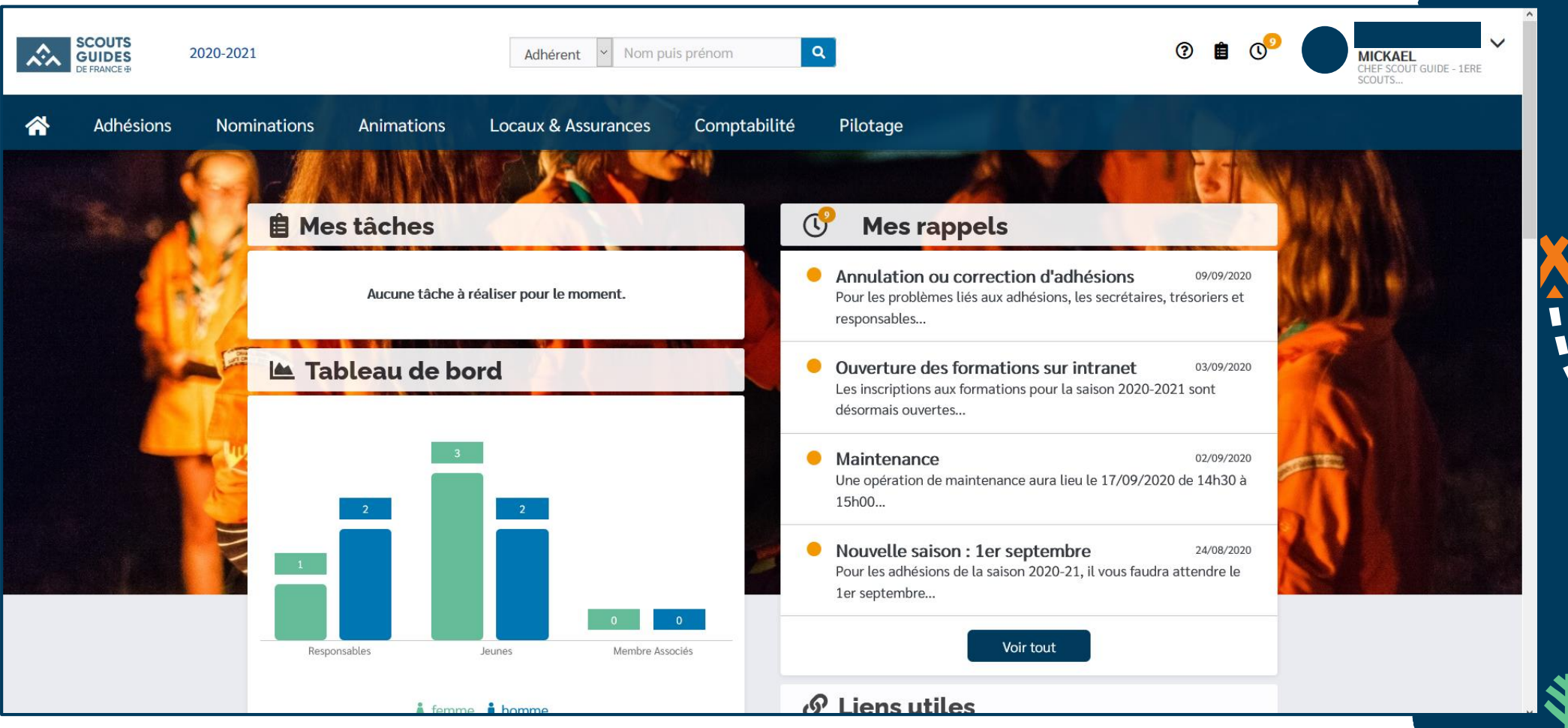

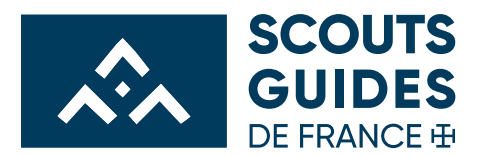

#### **SUR LA PAGE D'ACCUEIL DE L'INTRANET**

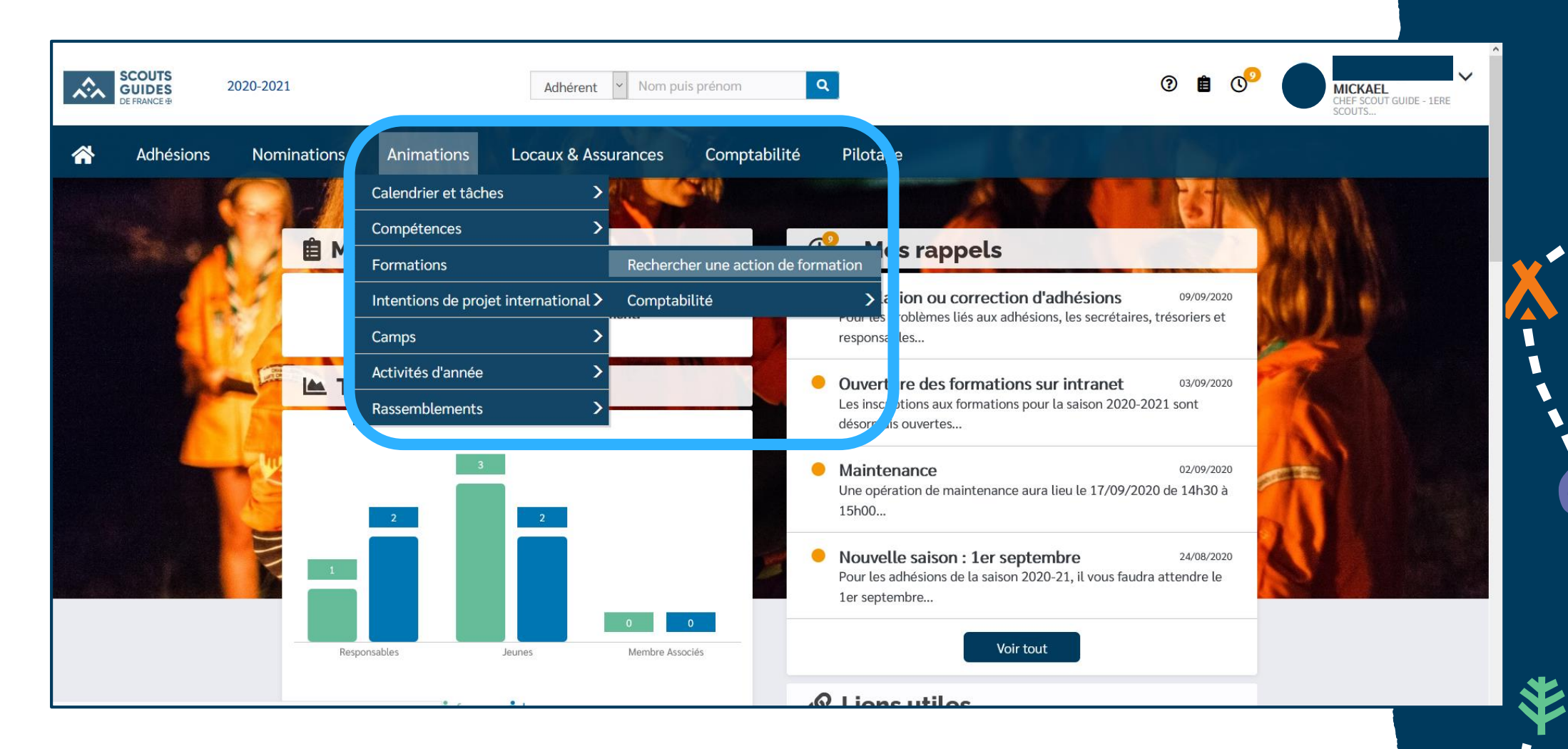

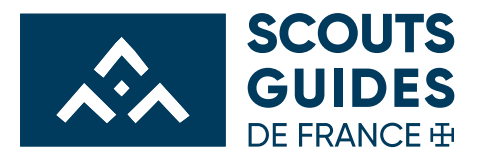

#### **RECHERCHER UNE ACTION DE FORMATION**

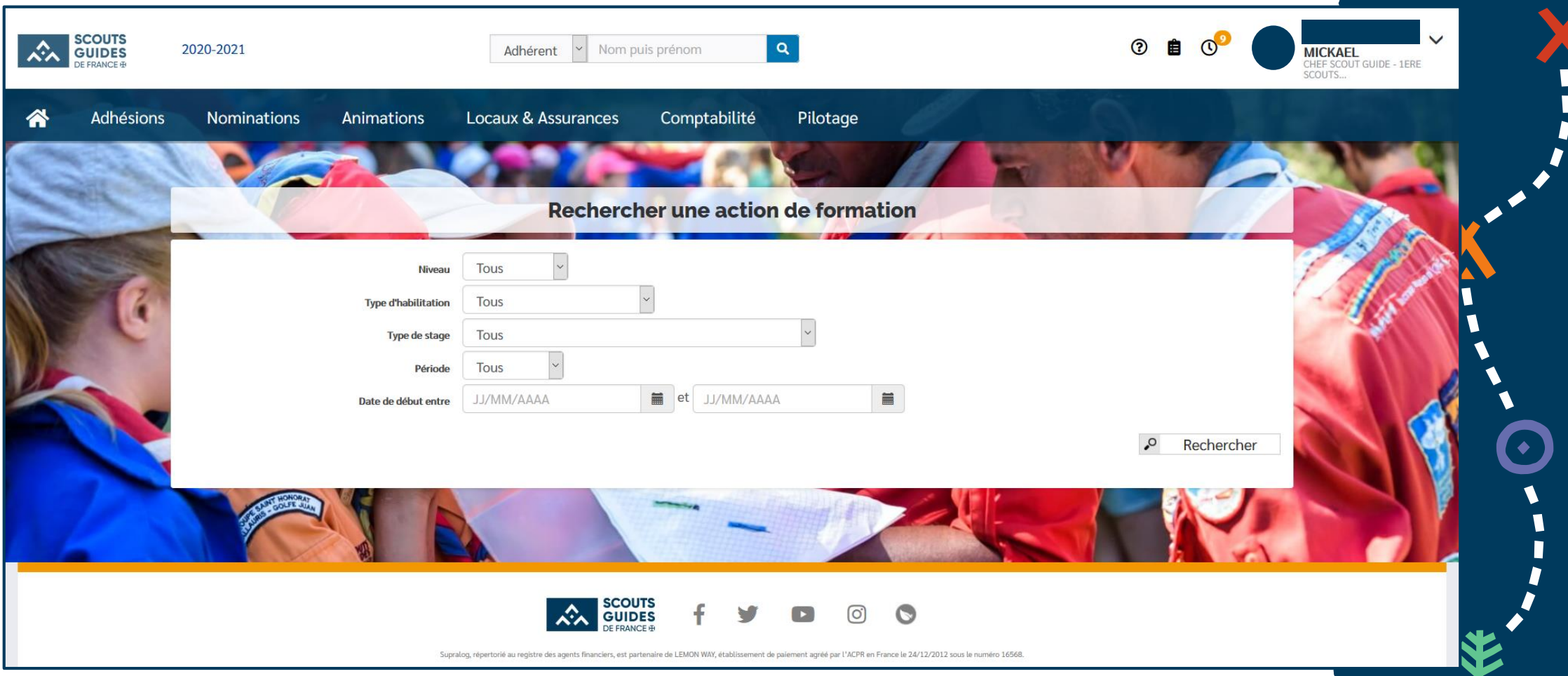

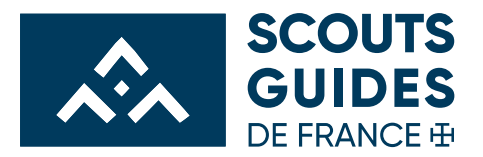

\*

4

#### **LES CHAMPS À RENTRER**

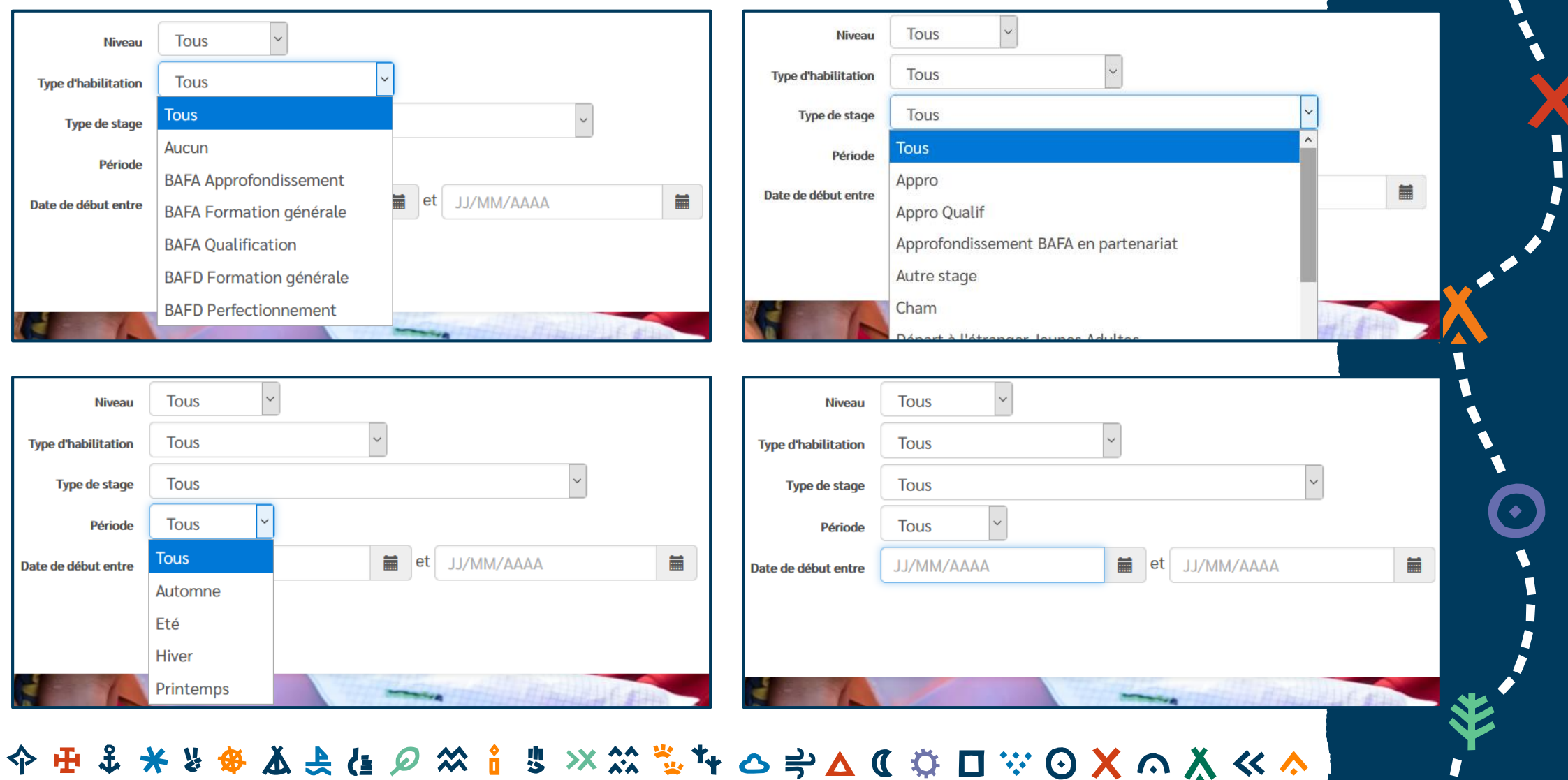

 $\overline{\phantom{a}}$ 

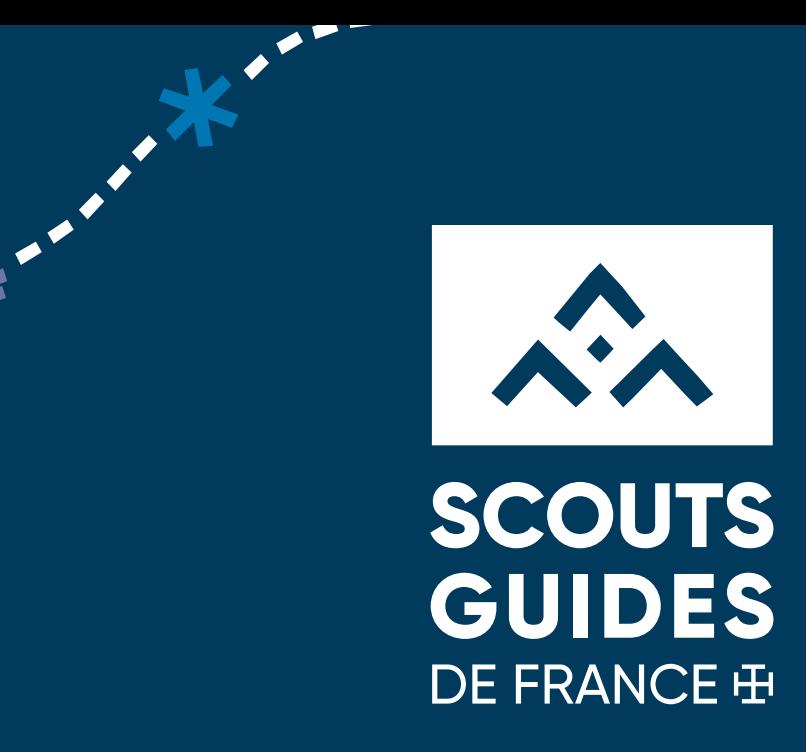

## Exemple concret

---------

Je cherche : Une formation BAFA tech (Formation générale), qui se déroule la 2<sup>ème</sub></sup> semaine de Toussaint puis je rentre les dates que je cherche sachant qu'un BAFA scout se déroule du samedi au samedi

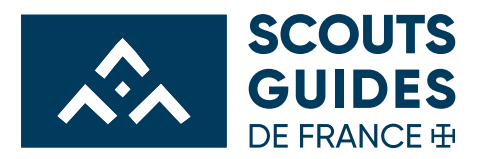

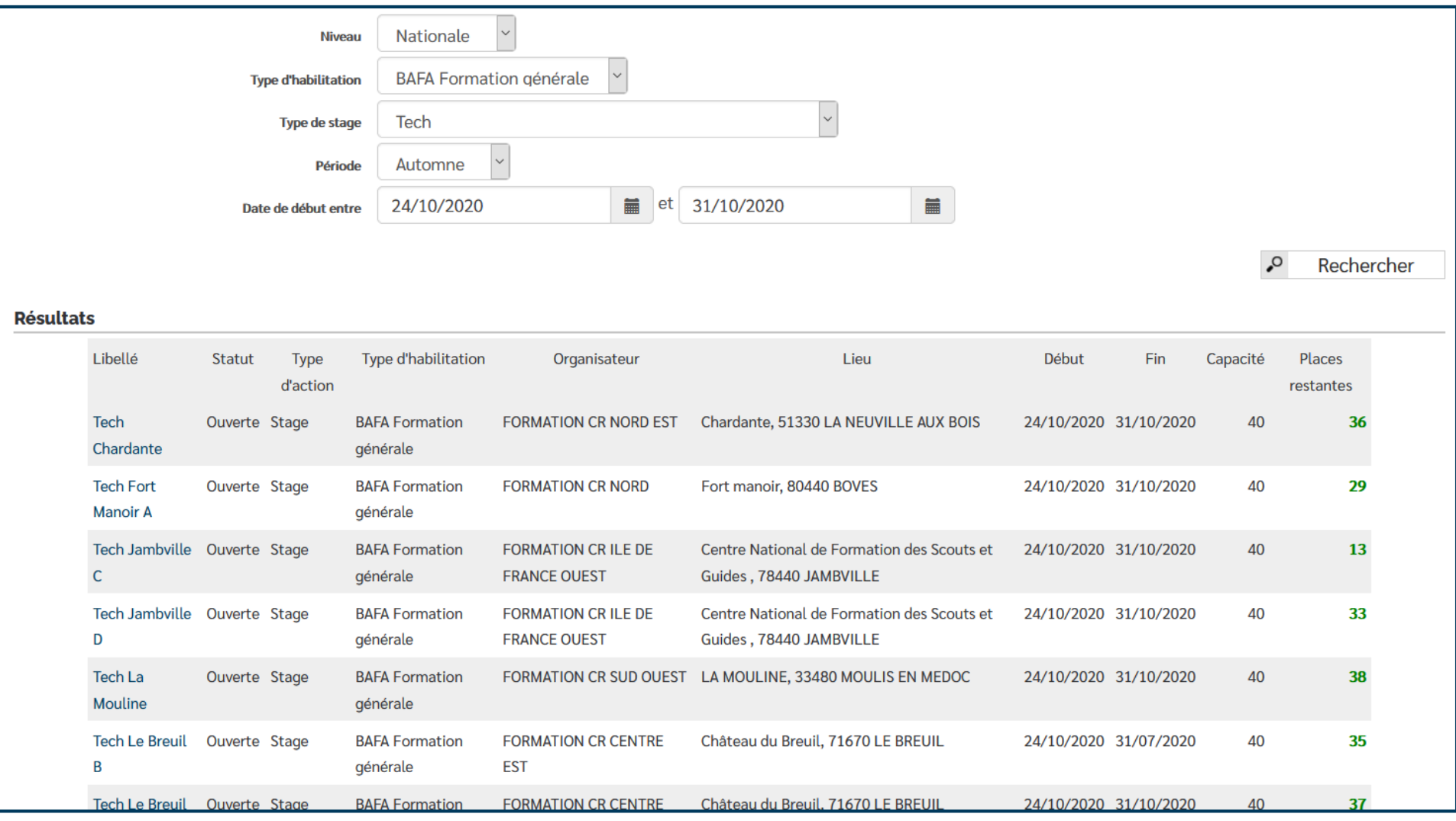

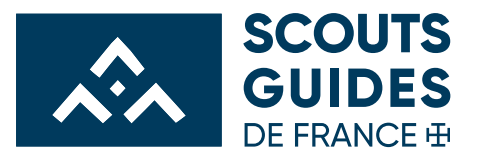

#### **ON CLIQUE SUR LE NOM DE LA FORMATION (ICI TECH LE BREUIL B)**

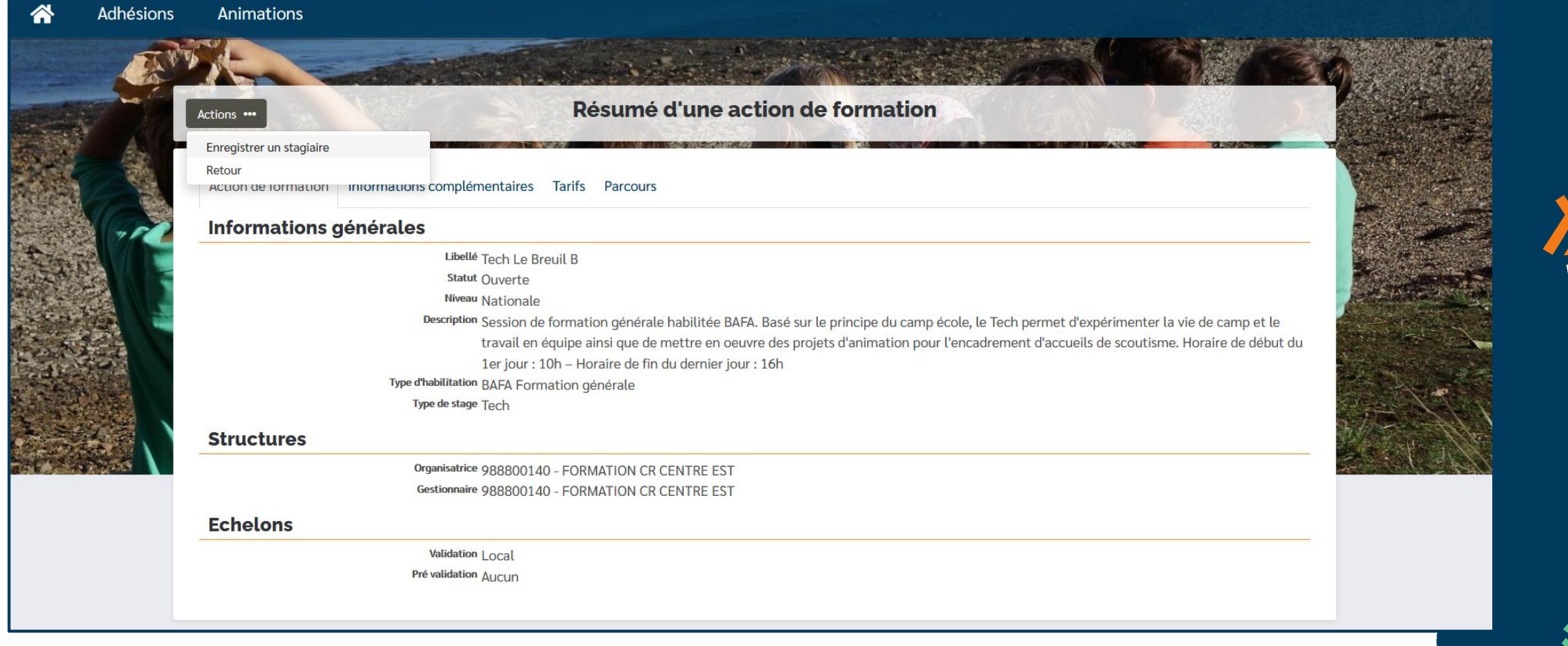

![](_page_8_Picture_0.jpeg)

#### **ON CLIQUE SUR ENREGISTRER UN STAGIAIRE PUIS ON SUIT LES INDICATIONS**

![](_page_8_Picture_11.jpeg)

![](_page_9_Picture_0.jpeg)

#### **CONCLUSION**

Pour finir, vous cliquez sur VALIDER.

Le montant du BAFA est à verser directement à votre groupe de rattachement. En effet le montant de la formation est prélevé sur le compte du groupe.

![](_page_9_Picture_4.jpeg)